# **AFO 633 – Modifier statuts du système**

## **633.1 Introduction**

L'AFO 633 vous permet d'attribuer temporairement un certain nombre de statuts généraux au système ou à des composants de celui-ci. Ceci peut se produire dans les situations suivantes:

• L'ensemble du système peut devenir "non disponible" : seul le mot de passe du système permettra d'y accéder ; tous les autres utilisateurs verront s'afficher un message les informant que le système n'est pas disponible lorsqu'ils se connecteront.

• Le système de prêt peut afficher le statut de "retour sans amende" : lors du retour de documents pour lesquels une amende doit normalement être calculée : dans ce cas-ci, le calcul ne se fait pas; le statut doit être attribué par institution/localisation.

### **633.2 Modifier statuts du système**

Après le lancement de l'AFO 633, un écran de saisie s'affichera:

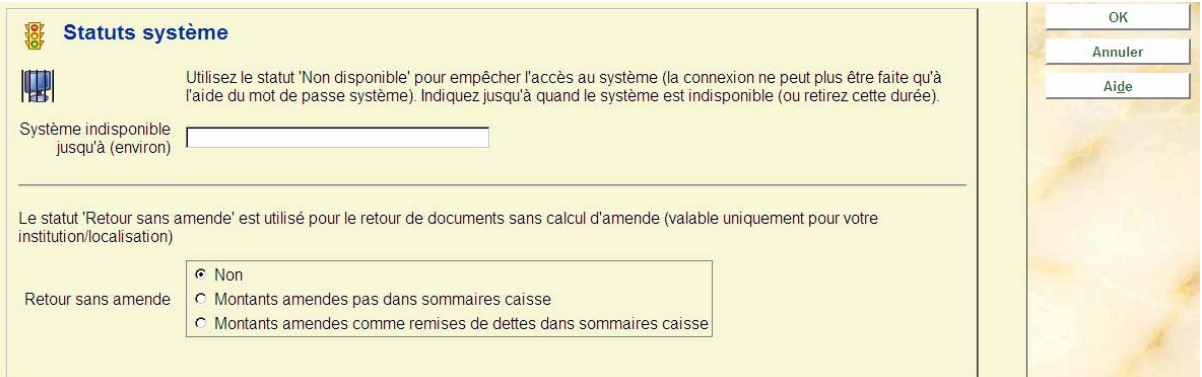

#### **Zones sur l'écran**

**Système indisponible jusqu'à (environ)**: Entrez l'heure à laquelle le système sera à nouveau disponible. Cette heure sera affichée pour tous les utilisateurs qui tenteront d'accéder au système.

#### **Attention**

Le système n'est pas disponible automatiquement à l'heure précise : vous devez rendre le système à nouveau disponible dans l'AFO 633. L'heure se définit au format hh:mm.

**Retour sans amende**: Indiquez si et comment le retour sans amende doit être effectuée. Vous disposez des options suivantes:

• Non

Le statut "retour sans amende" n'est pas (/plus) applicable : les amendes sont à nouveau calculées.

• Montants amendes pas dans sommaires caisse

Le statut "retour sans amende" est valable pour tous les utilisateurs qui se connectent au système, suite à l'attribution du statut sans rapport de caisse : les montants des amendes qui seraient calculés normalement ne figureront pas dans les sommaires de caisse.

• Montants amendes comme remises de dette dans sommaires caisse Le statut "retour sans amende" est valable pour tous les utilisateurs qui se connectent au système, suite à l'attribution du statut avec rapport de caisse : le montant des amendes qui seraient calculées normalement figureront dans les sommaires de caisse en tant que remise de dette.

### • **Document control - Change History**

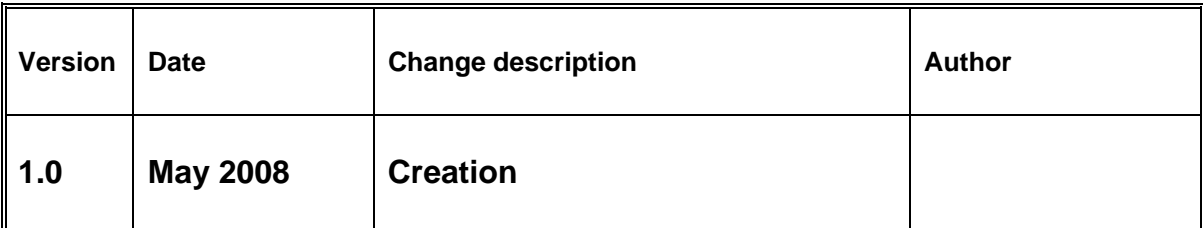